### 2 Finish Windows setup

完成 Windows 设置 完成 Windows 設定

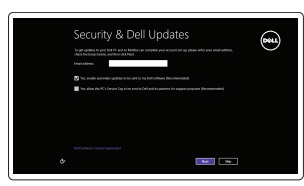

#### Learn how to use Windows

了解如何使用 Windows 瞭解如何使用 Windows

Connect the power adapter and 1 press the power button

连接电源适配器并按下电源按钮 連接電源轉接器然後按下電源按鈕

快速入门指南 快速入門指南

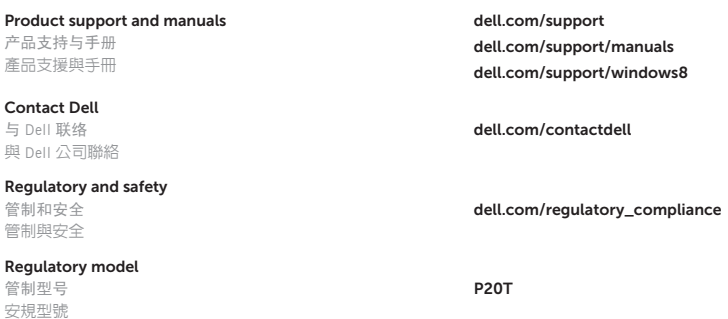

**NOTE:** If you are connecting to a secured wireless network, enter the password for the wireless network access when prompted. 注: 如果要连接到加密的无线网络,请在提示时输入密码以接入无线网络。

—<br>2 註:如果您要連線至安全的無線網路,請在提示下輸入存取無線網路的密碼。

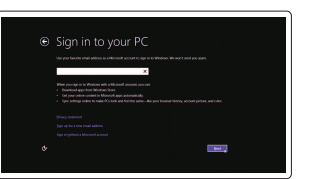

Regulatory type 管制类型 安規類型

P20T003

Computer model 计算机型号 電腦型號

Inspiron 11-3152

Inspiron 11-3152 系列

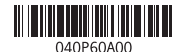

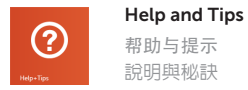

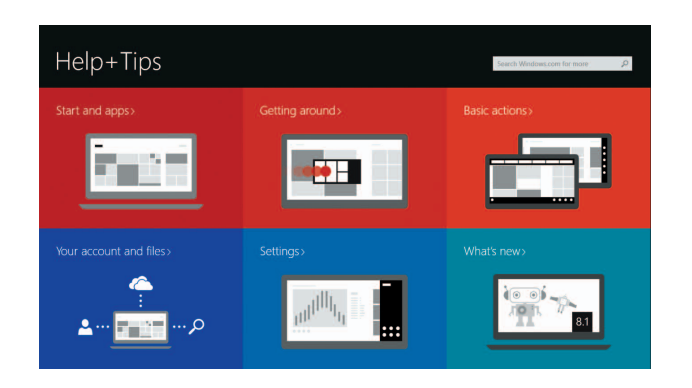

Enable security and updates 启用安全与更新 啟用安全性與更新

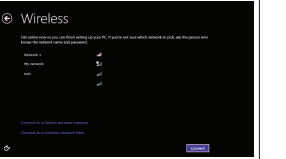

Connect to your network 连接网络 連接網路

#### Sign in to your Microsoft account or create a local account

登录您的 Microsoft 帐户或创建本地帐户 登入您的 Microsoft 帳號或建立本機帳號

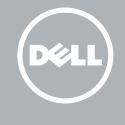

### Locate your Dell apps in Windows

找到 Windows 中您的 Dell 应用程序 在 Windows 中找到您的 Dell 應用程式

檢查和更新您的電腦

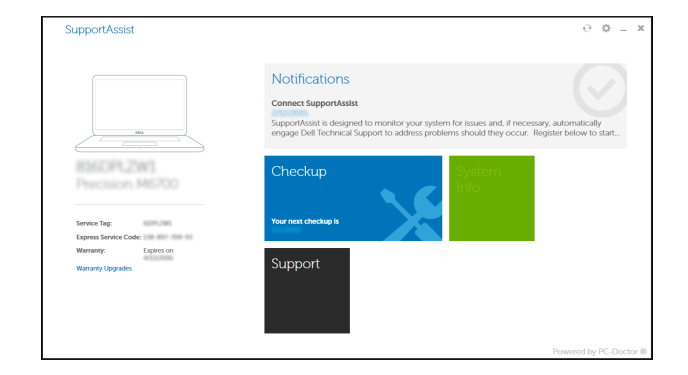

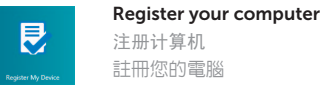

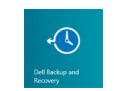

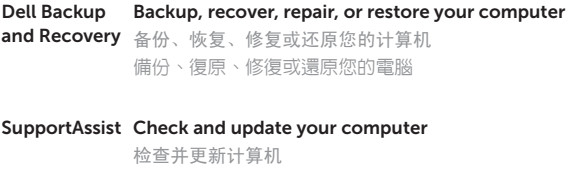

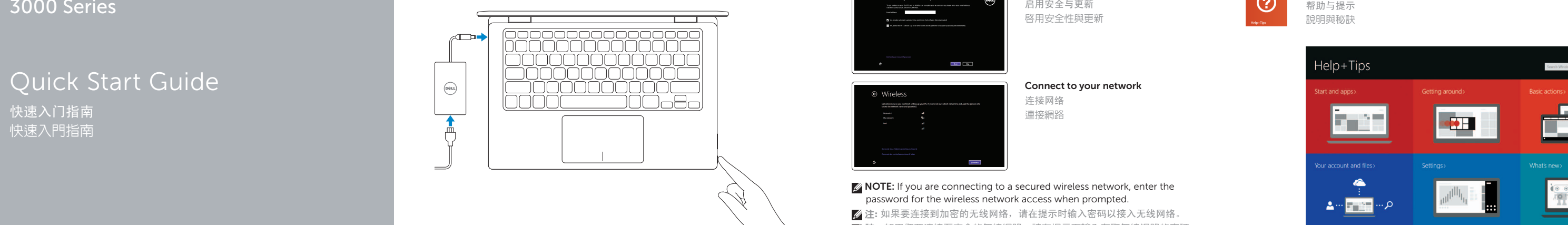

# Inspiron 11

3000 Series

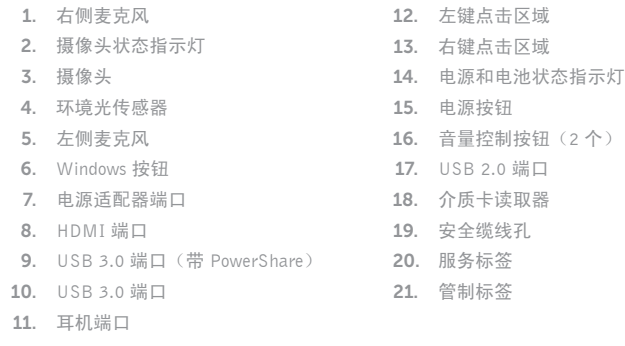

 $F =$ 提高音量

> Devices 设备**F7**

> > List recently -used apps 列出最近使用的应用程序 列出最近使用的應用程式

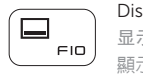

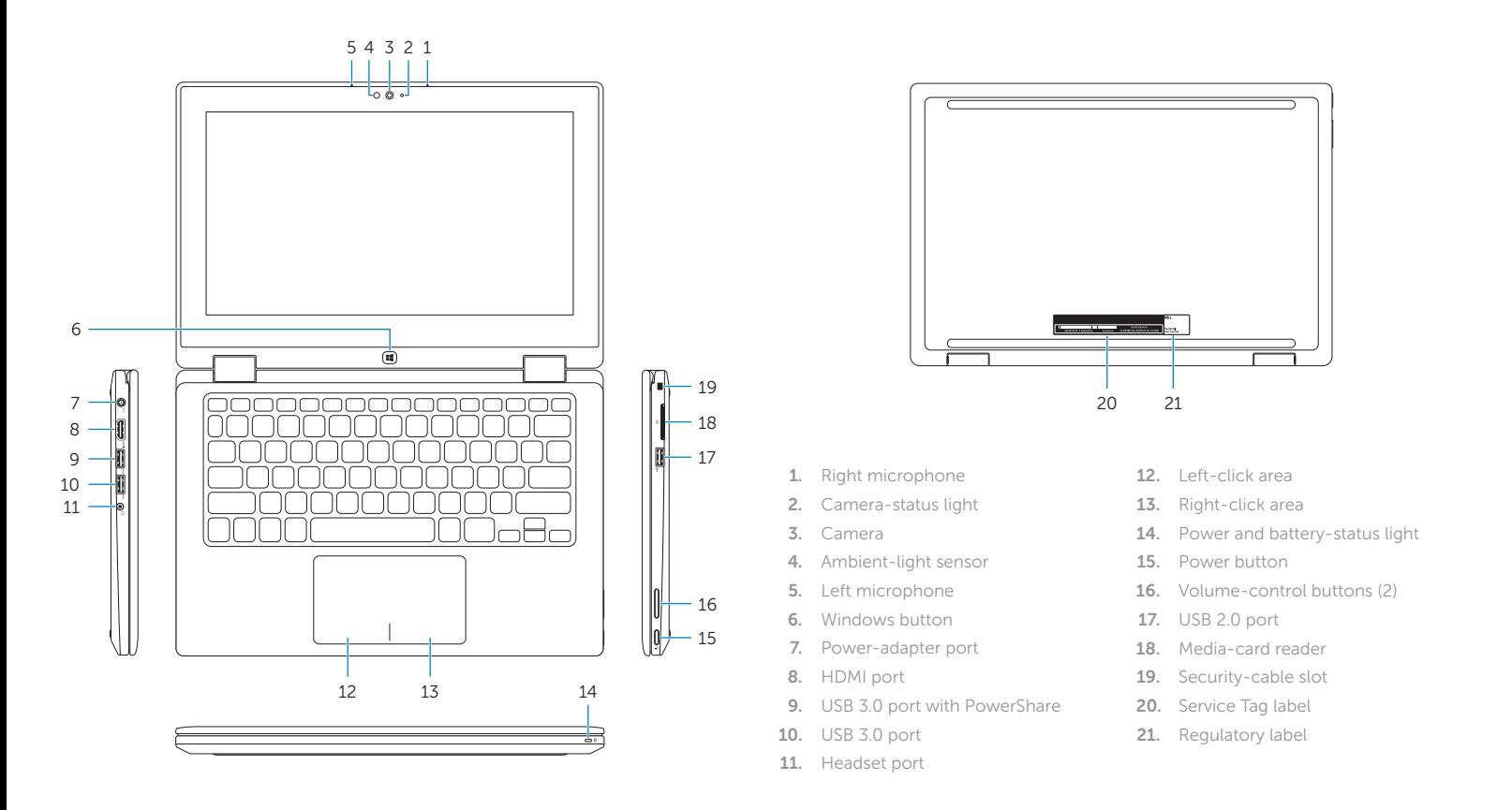

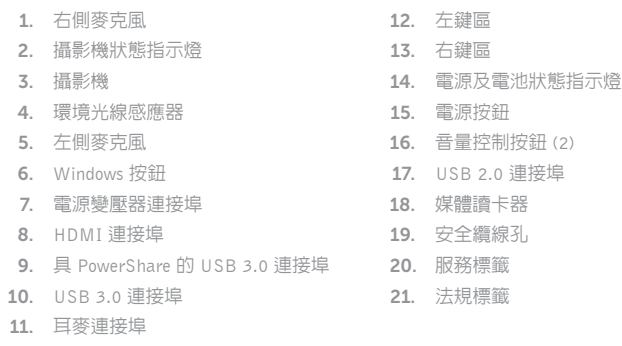

## Shortcut keys

快捷键 捷徑鍵

 $\overline{\phantom{a}}$ 

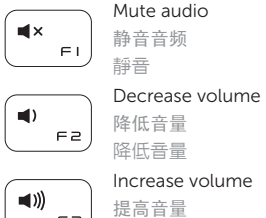

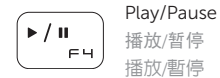

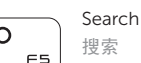

搜尋

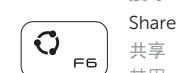

共享

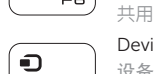

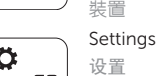

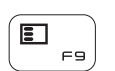

設定

Display active app menu-bar 显示活动的应用程序菜单栏 顯示使用中的應用程式功能表 列

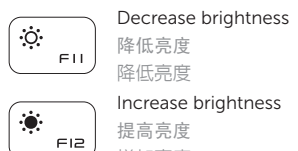

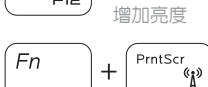

Turn off/on wireless 打开/关闭无线功能 啟動/關閉無線功能

NOTE: For more information, see *Specifications* at dell.com/support .

注:有关详细信息,请参见 dell.com/support 上的规范。

註:如需更多資訊,請參閱 dell.com/support 中的規格。

# Modes

模式 | 模式

Notebook 笔记本 筆記型電腦

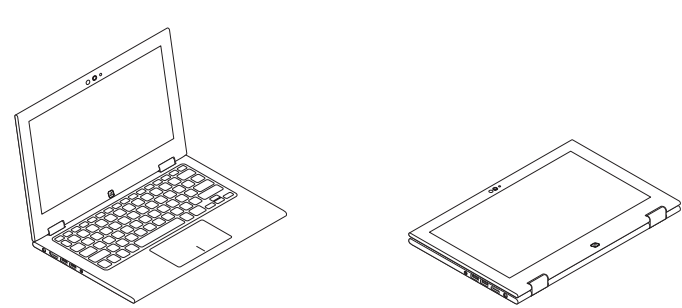

Tablet 平板电 脑 平 板 電 腦

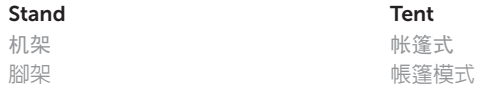

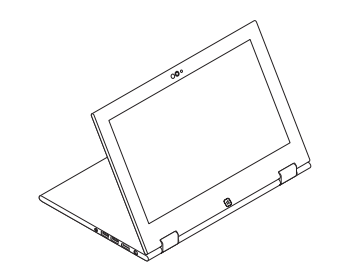

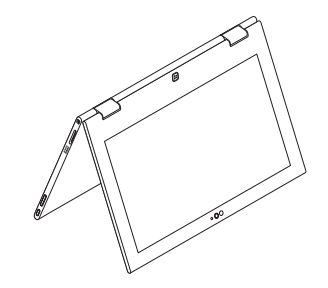